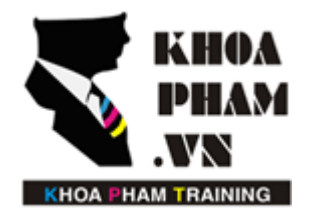

Website: http://khoapham.vn Địa chỉ: 90 Lê Thị Riêng, P.Bến Thành, Q.1, TP.HCM Điên thoại: 0966 908 907 - 094 276 4080 Facebook: https://facebook/khoapham.vn

# **Làm việc với Database**

- **1. Schema**
- **2. Migrate**
- **3. Seed**
- **4. Query Builder**
- **5. Eloquent - Model**
- **6. Liên kết dữ liệu trong Laravel**

# **Kết nối với cơ sở dữ liệu trong laravel**

Mở file .env DB\_HOST=localhost DB\_DATABASE= Ten CSDL DB\_USERNAME= Ten nguoi dung DB\_PASSWORD= Mat khau

# **1. Schema**

 **1.1 Tạo bảng**

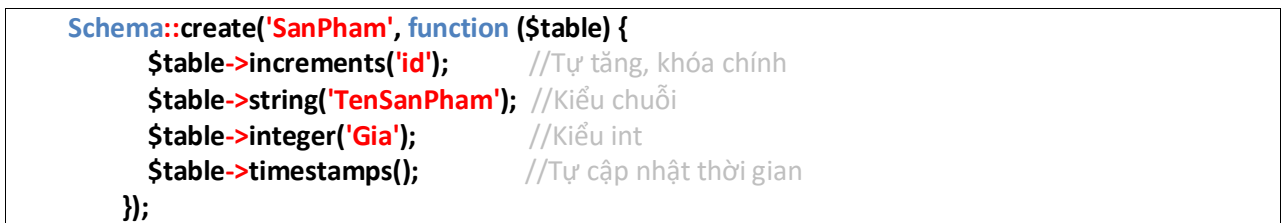

### **Mở rộng**

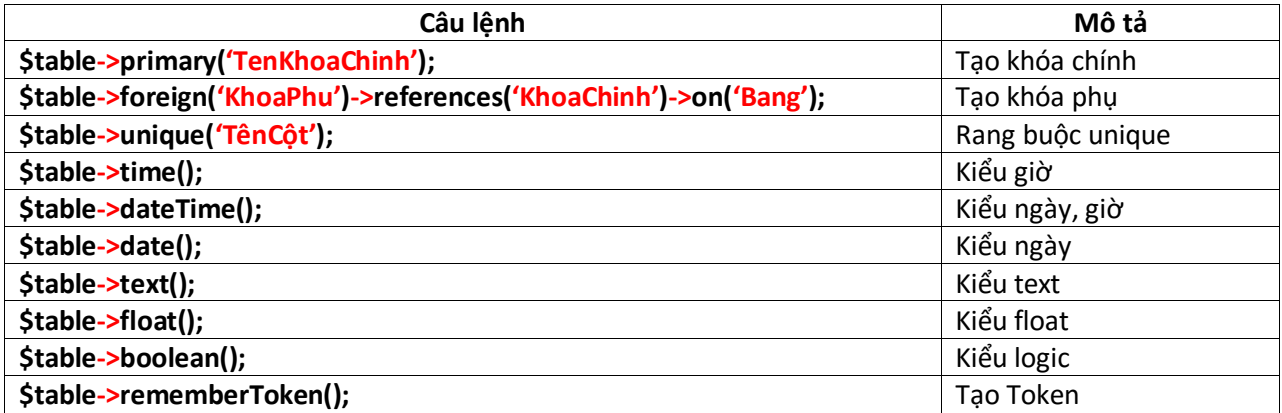

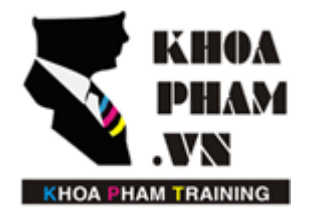

Website: http://khoapham.vn Địa chỉ: 90 Lê Thị Riêng, P.Bến Thành, Q.1, TP.HCM Điên thoại: 0966 908 907 - 094 276 4080 Facebook: https://facebook/khoapham.vn

#### **Điều kiện**

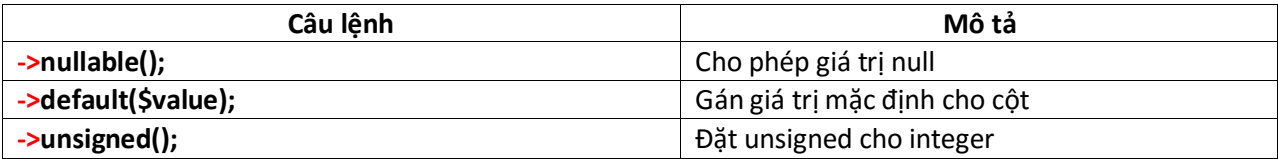

## **1.2 Sửa bảng**

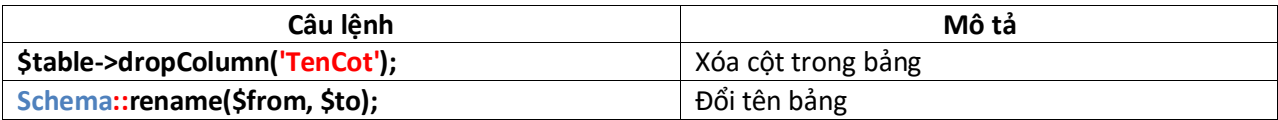

#### **1.3 Xóa bảngss**

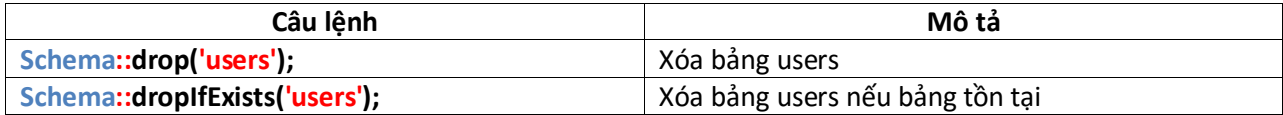

Website: http://khoapham.vn Địa chỉ: 90 Lê Thị Riêng, P.Bến Thành, Q.1, TP.HCM Điên thoại: 0966 908 907 - 094 276 4080 Facebook: https://facebook/khoapham.vn

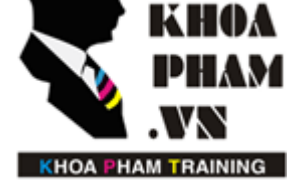

# **2. Migrate**

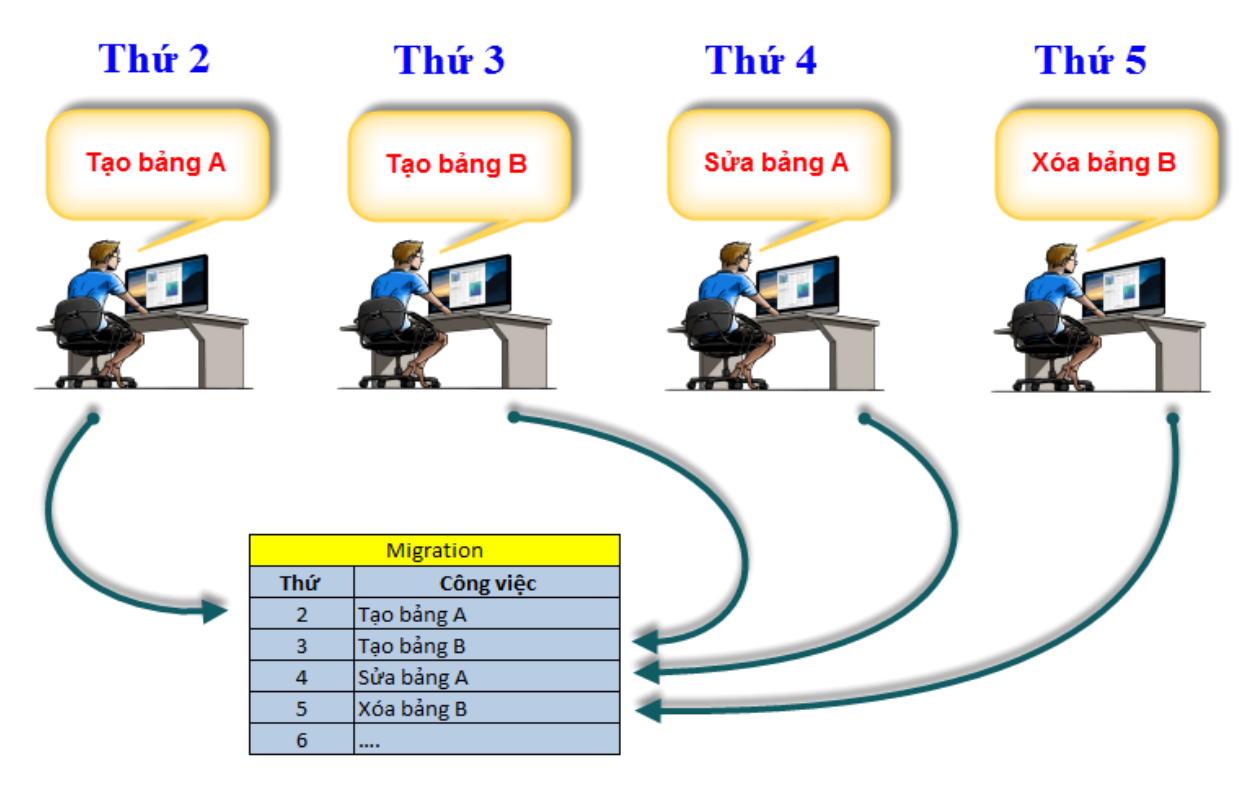

Migrate dùng để tạo lên cấu trúc các bảng trong cơ sở dữ liệu. Ta có thể sử dụng migrate để tạo ra các bảng cũng như back up, restore lại theo ý muốn.

Các file migrate sẽ được lưu tại **database/migrations/**

### **Sử dụng migrate với cửa sổ cmd**

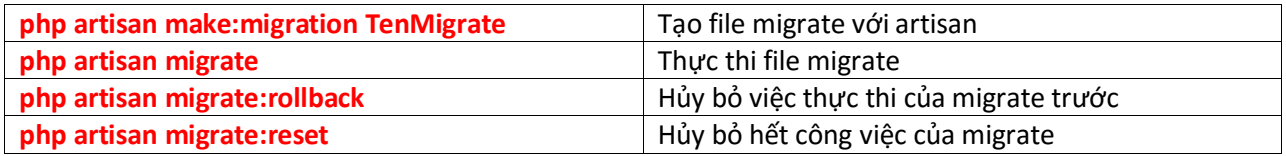

#### **Option**

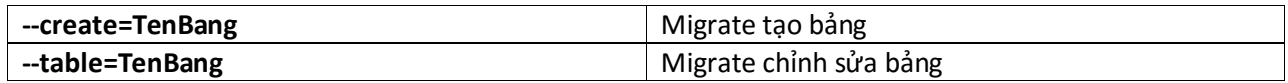

K HA A **KHOA PHAM TRAINING** 

Website: http://khoapham.vn Địa chỉ: 90 Lê Thị Riêng, P.Bến Thành, Q.1, TP.HCM Điên thoại: 0966 908 907 - 094 276 4080 Facebook: https://facebook/khoapham.vn

#### **Cấu trúc migration**

**use Illuminate\Database\Schema\Blueprint; use Illuminate\Database\Migrations\Migration; class CreateTable extends Migration { public function up() { //đoạn lệnh khi thực hiện migrate } public function down() { //đoạn lệnh thực hiện khi Rollback. } }**

### **Tạo bảng với Schema**

```
public function up()
{
         Schema::create('SanPham', function (Blueprint $table) {
           $table->increments('id'); //Tự tăng, khóa chính
           $table->string('TenSanPham'); //Kiểu chuỗi
           $table->integer('Gia'); //Kiểu int
           $table->timestamps(); //Tự cập nhật thời gian
        });
}
```
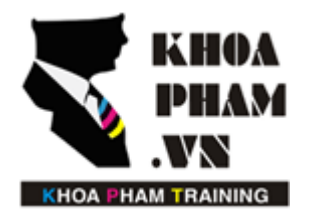

## **3. Seed**

Seed là bộ dữ dữ liệu mẫu, nó giúp chúng ta quản lý dữ liệu trong bảng một cách thuận tiện, dễ dàng khôi phục lại khi cần thiết.

Các file seed được lưu tại thư mục **database/seeds/**

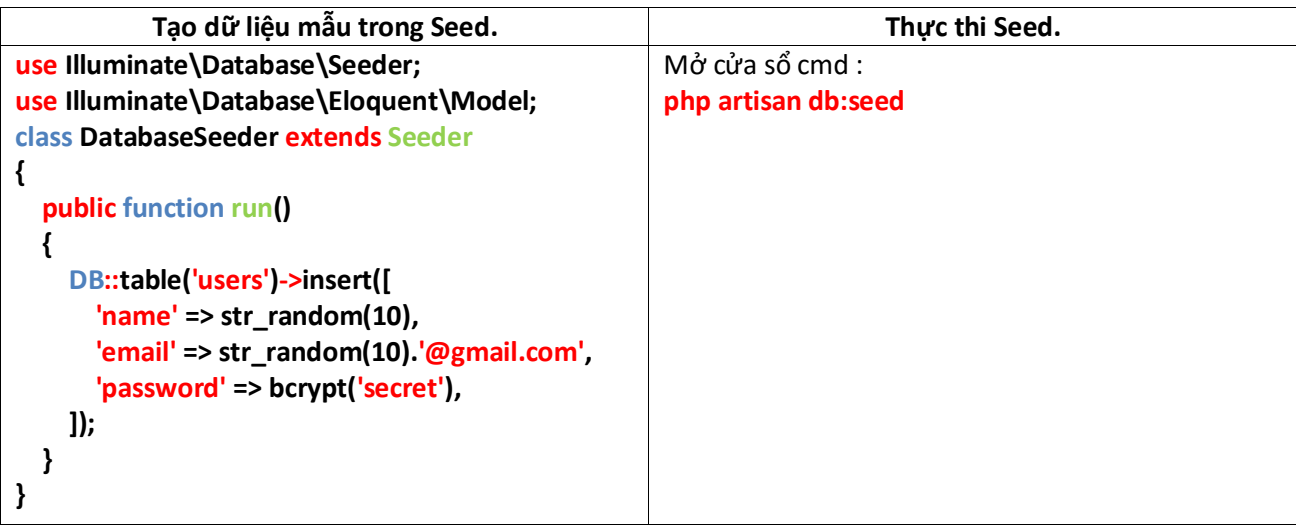

## **4. Query Builder**

Có tác dụng thay thế cho các câu lệnh truy vấn thông thường bằng các phương trong lớp DB.

Ví dụ : **\$users = DB::table('users')->get();** sẽ lấy toàn bộ dữ liệu trong bảng users ra và lưu vào \$users

Lệnh này sẽ tương đương với lệnh truy vấn thông thường : *SELECT \* FROM users*

#### **Các lệnh truy vấn**

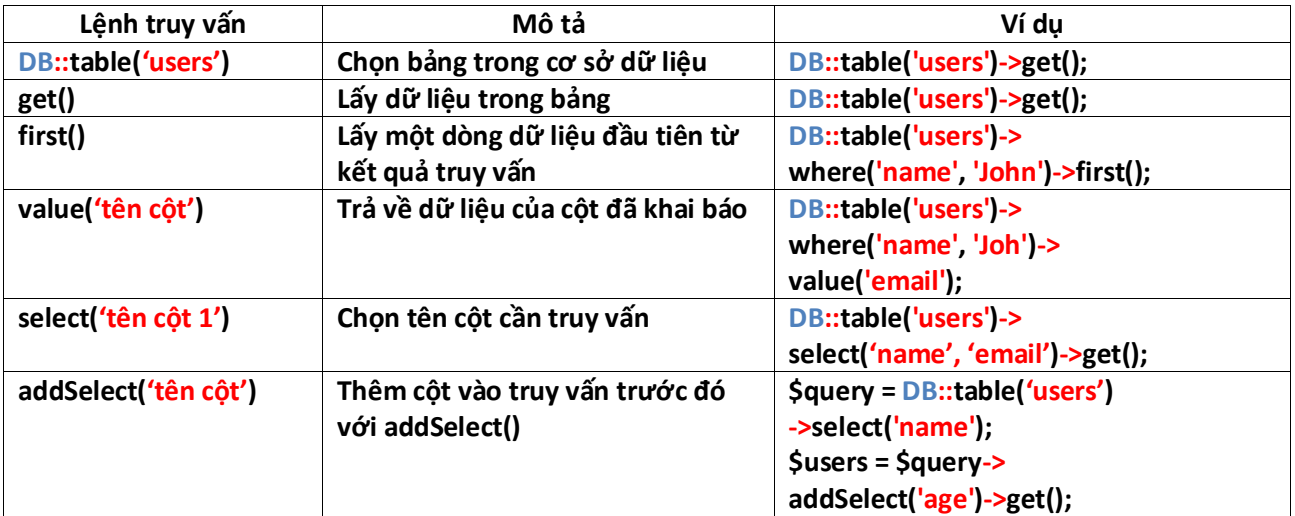

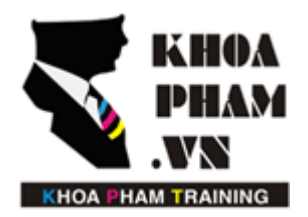

Website: http://khoapham.vn Địa chỉ: 90 Lê Thị Riêng, P.Bến Thành, Q.1, TP.HCM Điên thoại: 0966 908 907 - 094 276 4080 Facebook: https://facebook/khoapham.vn

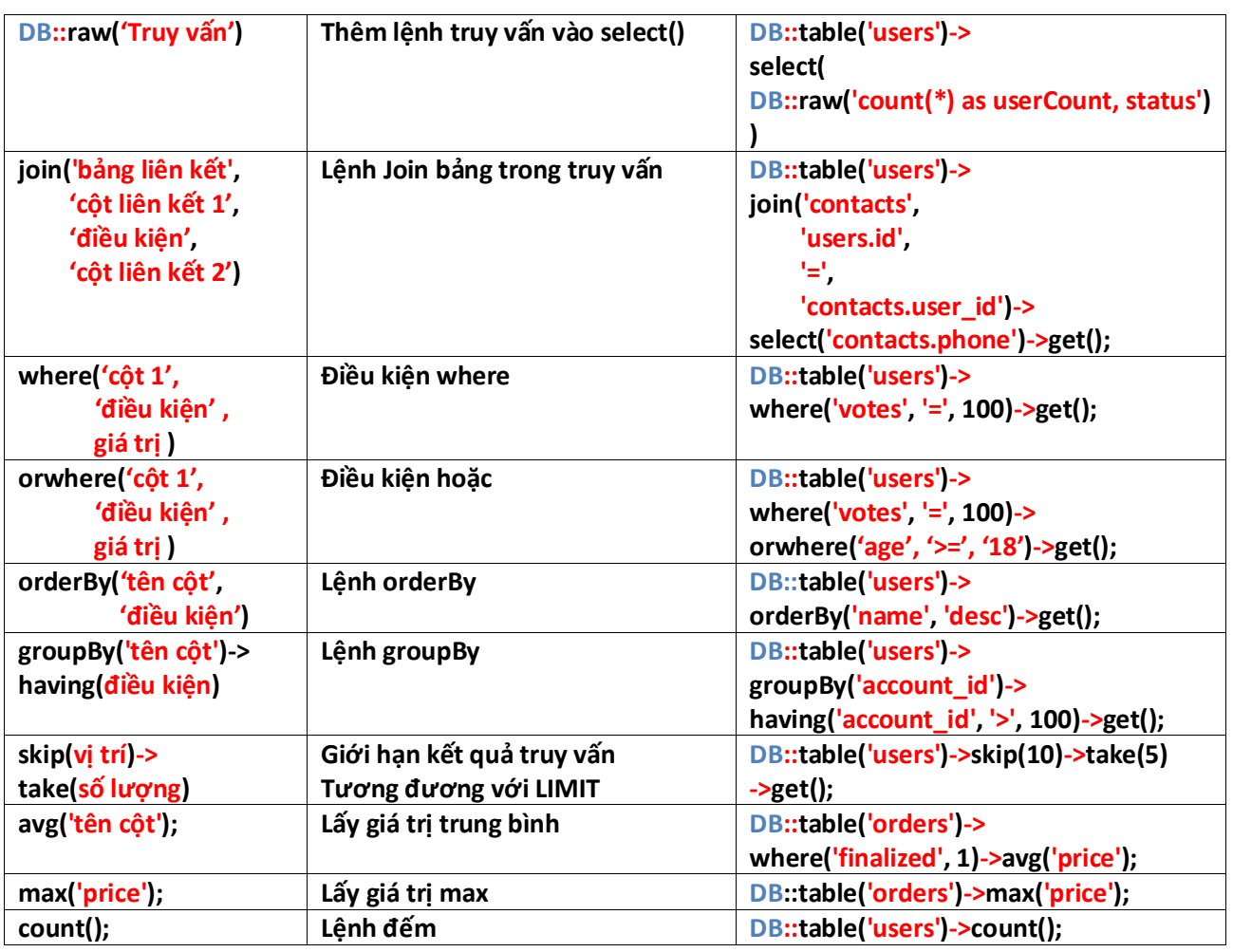

#### **Lệnh update**

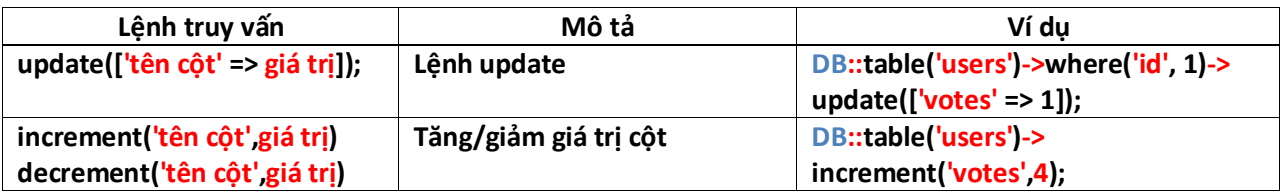

**Lệnh insert**

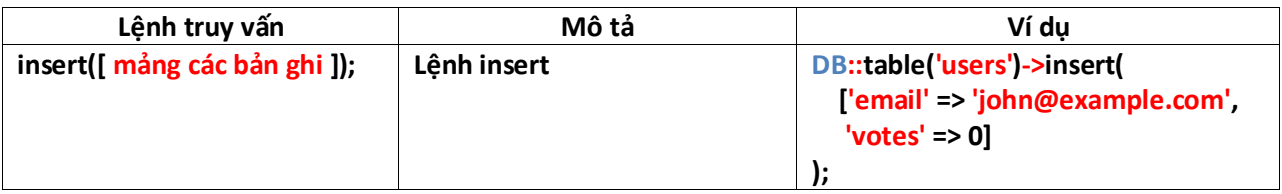

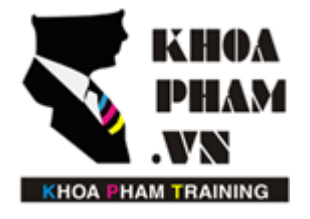

Website: http://khoapham.vn Địa chỉ: 90 Lê Thị Riêng, P.Bến Thành, Q.1, TP.HCM Điên thoại: 0966 908 907 - 094 276 4080 Facebook: https://facebook/khoapham.vn

#### **Lệnh delete**

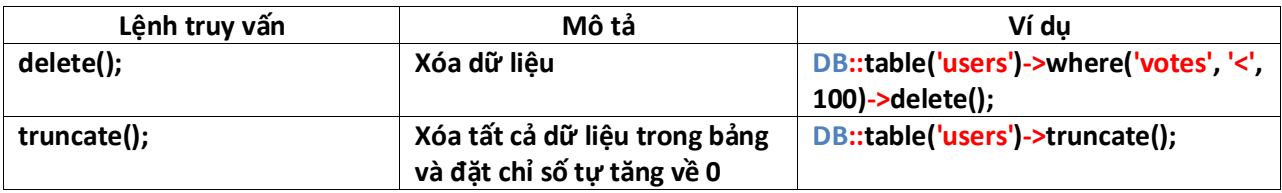

## **5. Eloquent – Model**

Model là một lớp dữ liệu, có cấu trúc giống với bảng trong cơ sở dữ liệu, dùng để xử lý dữ liệu ra vào trong bảng.

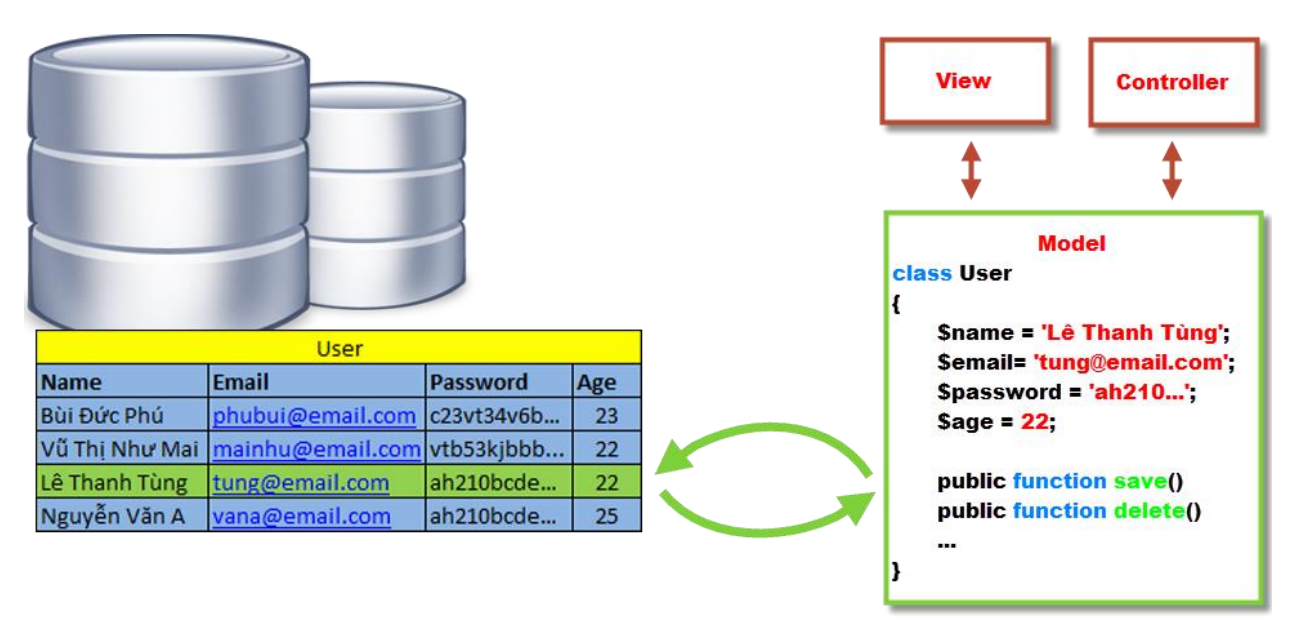

## **5.1 Tạo model**

Các file model sẽ được lưu tại thư mục App/

**Tạo một model :**

**php artisan make:model TenModel**

**Tạo một model và migrate tương ứng với nó :**

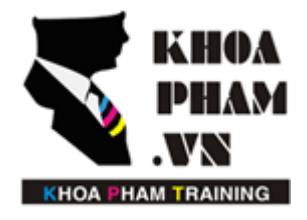

Website: http://khoapham.vn Địa chỉ: 90 Lê Thị Riêng, P.Bến Thành, Q.1, TP.HCM Điên thoại: 0966 908 907 - 094 276 4080 Facebook: https://facebook/khoapham.vn

**Php artisan make:model TenModel -m**

**Kết nối Model tới bảng trong cơ sở dữ liệu**

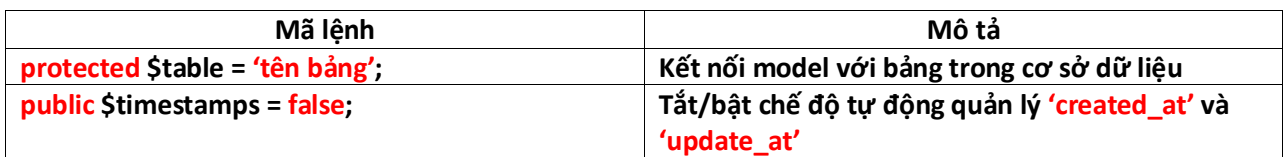

**Ví dụ**

```
namespace App;
use Illuminate\Database\Eloquent\Model;
class User extends Model
{
     protected $table = 'user';
     public $timestamps = false;
}
```
## **5.2 Các phương thức trong model**

Một số phương thức hay sử dụng trong model

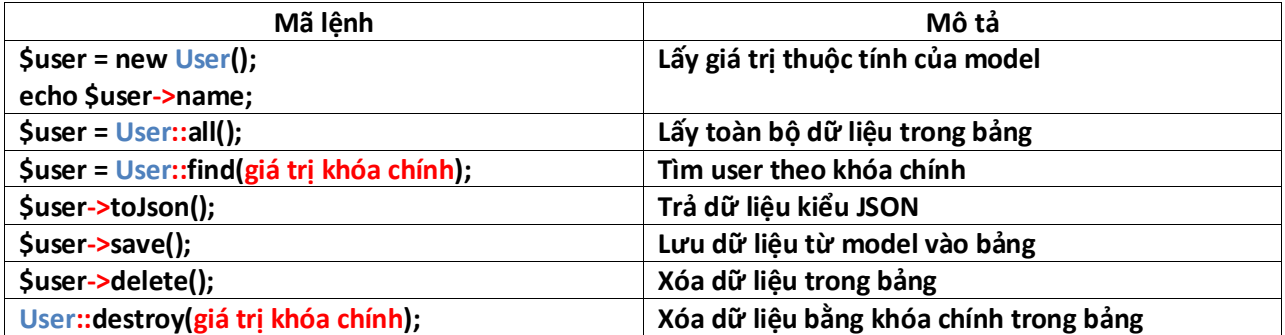

**Kết hợp model với query builder**

**\$user = User::where('active', 1)->orderBy('name', 'desc')->take(10)->get();**

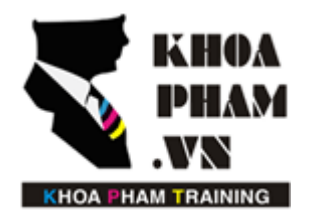

Website: http://khoapham.vn Địa chỉ: 90 Lê Thị Riêng, P.Bến Thành, Q.1, TP.HCM Điên thoại: 0966 908 907 - 094 276 4080 Facebook: https://facebook/khoapham.vn

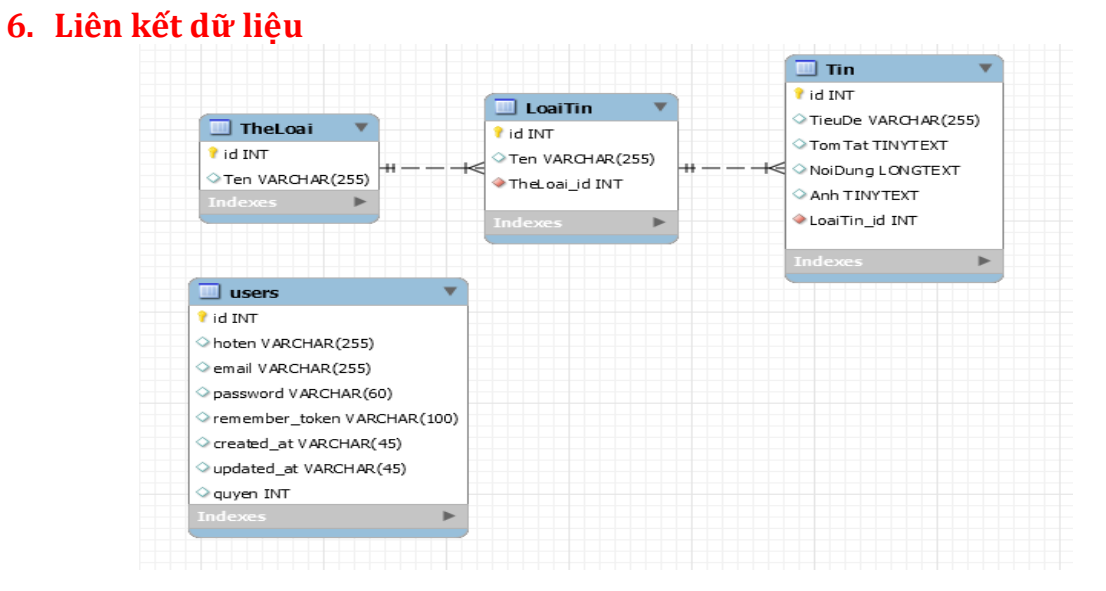

Model là đại diện cho các bảng trong cơ sở dữ liệu, chính vì thế mà nó cũng có các liên kết với nhau.

### **Khai báo các liên kết tới các model khác.**

**Ví dụ :** Liên kết một nhiều. Ta khai báo hàm TenLienKet() trong class model.

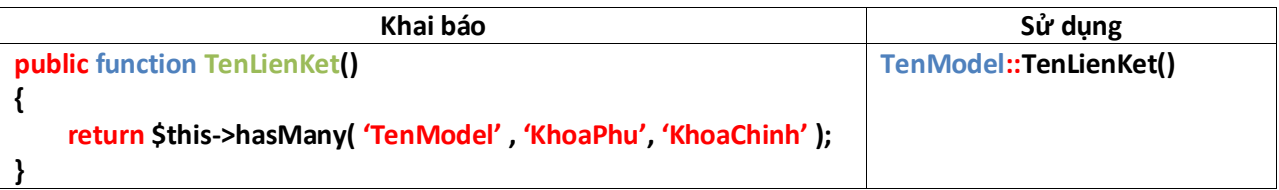

#### **Bảng liên kết**

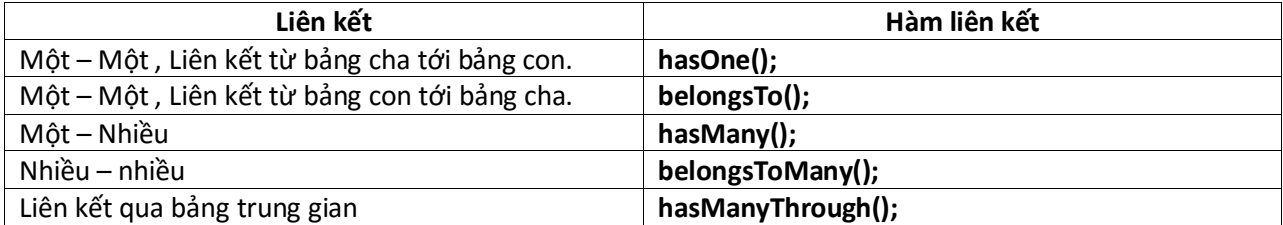